# **PENEMPAHAN PAKEJ UMRAH BERASASKAN APLIKASI WEB E-JAWLAH DAN PENGURUSAN DATA BERASASKAN APLIKASI WEB AMS**

Muhammad Irfan Nizar bin Anuar

Assoc. Prof. Dr. Mohamad Shanudin Zakaria

*Fakulti Teknologi dan Sains Maklumat, Universiti Kebangsaan Malaysia*

## **ABSTRAK**

Aplikasi web E-Jawlah merupakan satu sistem penempahan pakej umrah buat umrah Islam yang ingin mengerjakan umrah. Tujuan sistem ini dibangunnkan untuk dijadikan sebuah platform untuk syarikat-syarikat agensi umrah mendaftar syarikat mereka dibawah E-Jawlah. Aplikasi web ini turut dibangunkan dengan E-Jawlah AMS yang merupakan sebuah sistem untuk pengurusan data untuk kegunaan pentadbir dengan lebih efisien dan efektif. Sistem ini juga dibangunkan menggunakan bahasa pengaturcaraan PHP di dalam kerangka Laravel serta HeidiSQL sebagai pangkalan data. Kajian ini dilaksanakan berasaskan hasil pemerhatian dan kaji selidik terhadap beberapa sistem sedia ada. Sistem ini dibangunkan dengan bebrapa fungsi tambahan seperti cetakan invois dan enjin pencarian yang mengoptimumkan pemprosesan maklumat. Assoc. Prof. Dr. Mohamad Shanudin Zakaria<br>
Sakaria<br>
Fakulti Teknologi dan Sains Maklumat, Universiti Kebangsaan Malaysia<br>
Apilikasi web E-Jawlah merupakan satu sistem penempahan pakej umrah buat umrah Islam yang<br>
syarikat-

## **1 PENGENALAN**

Umrah merupakan ibadah yang dijalankan oleh umat Islam. Malaysia mencatatkan jumlah bilangan penganut Islam berbanding agama lain. Terdapat beberapa syarikat agensi umrah yang sudah ditubuhkan bagi memudahkan urusan umat Islam di Malaysia. Hampir 15,000 jemaah Malaysia yang dianggarkan untuk mengerjakan umrah pada setiap tahun. Melalui penubuhan tersebut, pelbagai syarikat lain seperti agensi pengangkutan dan syarikat hotel sudah mula berkolaborasi untuk menyediakan perkhidmatan masing-masing bagi tujuan perniagaan. Satu pertubuhan telah ditubuhkan iaitu Persatuan Agensi Pelancongan Umrah & Haji pada 18 Jun 2015.

#### **2 PENYATAAN MASALAH**

Aplikasi web yang sedia ada dibangunkan dengan perisian yang lama. Ini menjadikan sistem tersebut tidak efisien dan efektif dari sudut penggunaan dan penyelengaraan. Sistem sedia ada tidak disediakan kemudahan cetak invois dimana pelanggan tidak dapat menyimpan rekod tempahan. Kebanyakan sistem hanya tertakluk dengan pakej umrah masing-masing. Perkara ini menyukarkan pelanggan untuk membuat perbandingan harga. Pelanggan juga tidak dimaklumkan tarikh yang kosong semasa membuat penempahan dan demikian perlu menghubungi pihak syarikat tersebut untuk maklumat lanjut. Sistem sedia ada juga tidak disediakan dengan pengurusan maklumat untuk pentadbir dimana mereka perlu mengakses pangkalan data dan mengemaskini secara manual. Ia menyebabkan kerumitan dan keukaran yang timbul untuk memahami sistem manual tersebut. Pentadbir tidak dapat merujuk semula rekod tempahan pelanggan serta maklumat pelanggan yang berdaftar. Aplikasi web yung sedia uda dibungunkan dengan perisian yang lama. Ini menjadikan sistem<br>Etersebut tidak efisien dan efektif dari sudut penggunaan dan penyelengaraan. Sistem sedia ad<br>tidak disediakan kemudahan cetak invois

## **3 OBJEKTIF PROJEK**

Projek ini bertujuan memperkenal aplikasi web penempahan pakej umrah kepada umat Islam yang ingin mengerjakan umrah dan sistem pengurusan kepada pentadbir. Secara umum objektif kajian adalah menghasilkan aplikasi web yang efisien dan efektif berbanding sweb sedia ada. Aplikasi web ini mampu menhasilkan kualiti terhadap proses penempahan pakej umrah.

Kertas ini membincangkan tentang pembangunan aplikasi web dan menjelaskan bagaimana ia berfungsi. Penempahan pakej umrah secara atas talian dan pengurusan maklumat yang dilakukan oleh pentadbir. Tempahan pakej umrah yang dibuat oleh pengguna akan direkodkan dalam pangkalan data yang disediakan tanpa membebankan kedua-dua pihak untuk sentiasa berhubung untuk tujuan pengesahan.

## **4 METODOLOGI**

Metodologi ialah satu set panduan lengkap yang mengandungi model, kemudahan peralatan dan teknik yang perlu diikut dalam melaksanakan setiap aktiviti dalam pembangunan aplikasi sistem ini. Dalam membangunkan aplikasi web E-Jawlah, model waterfall atau model air terjun telah digunakan dalam membangunkan sistem ini. Terdapat lima fasa dalam metodologi ini iaitu fasa perancangan, fasa analisi, fasa reka bentuk, fasa pembangunan dan implementasi dan fasa pengujian. Walaupun setiap fasa direka sebagai berjujukan, namun ada sebahagian aktiviti yang boleh dilaksanakan secara linear daripada satu fasa ke fasa yang lain. Rajah 3.1 menunjukkan fasa yang terlibat dalam metodologi kitar hayat pembangunan sistem.

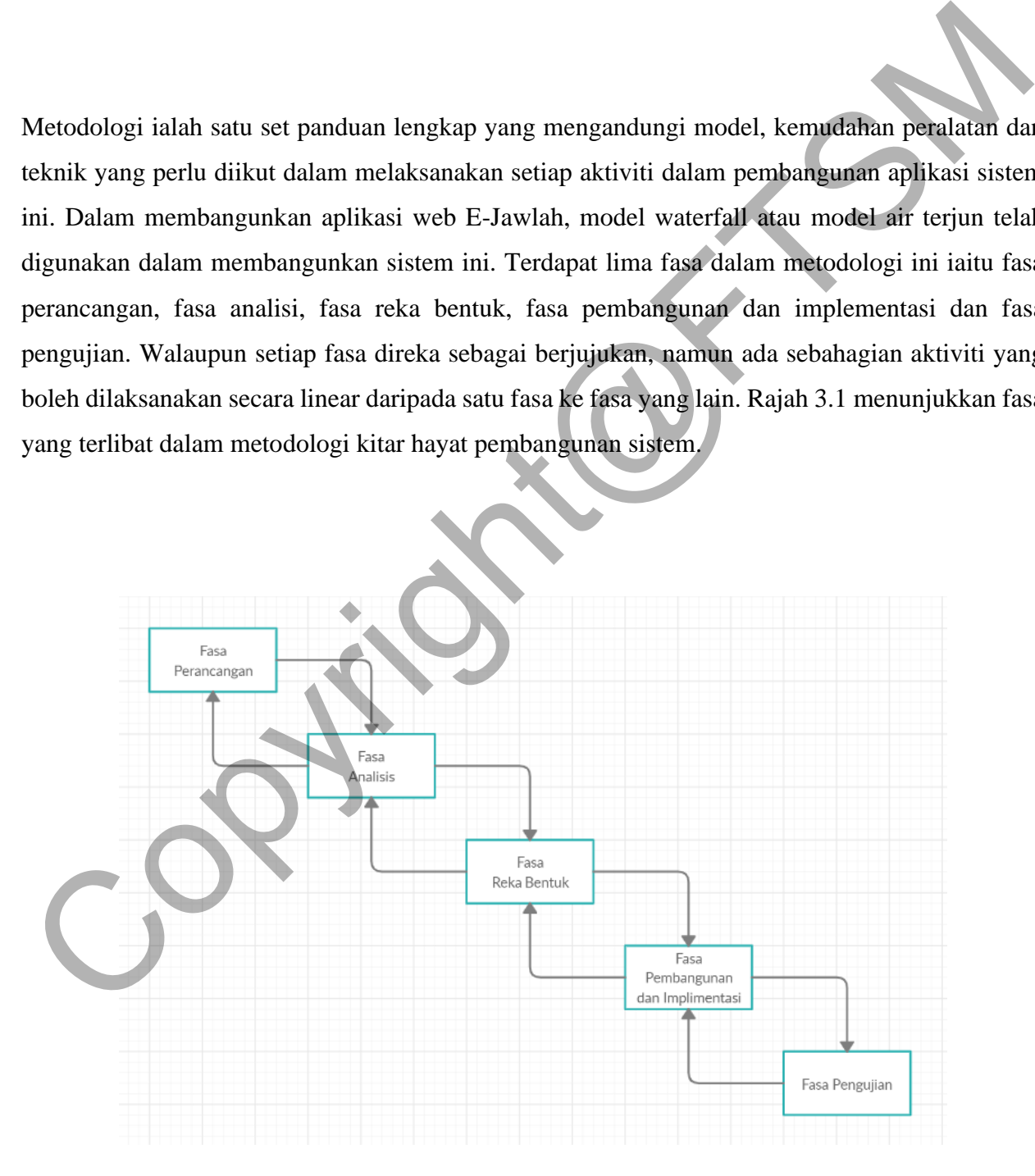

#### Rajah 4.1 : Model Air Terjun

#### **4.1 Fasa Perancangan**

Langkah pertama yang perlu dilakukan dalam membangunkan sesuatu sistem ialah perancagan sistem. Perancangan projek adalah perlu dalam menentukan keperluan sumber dan jangka masa projek di mana satu rangka kerja yang membolehkan pembangun membuat beberapa anggaran yang akan dihasilkan. Pada fasa ini, segala maklumat internet, jurnal, artikel dan banyak lagi supaya pembangun sistem lebih jelas dengan skop projek. Selain itu, pembangun sistem perlu juga mencari beberapa sistem untuk dikaji terutama berkaitan agensi umrah. Dengan itu, pembangun sistem akan mendapat gambaran yang lebih jelas dan terperinci untuk sistem yang bakal dibangunkan. 4.1 Fasa Perancangan<br>
1. angkah pertama yang perlu dilakukan dalam membangunkan sesuatu sistem ialah perancaga<br>
1. angkah pertama yang perlu dilakukan dalam menentukan keperluan sumber dan jangka mas<br>
perojek di mana satu

#### **4.2 Fasa Analisis**

Fasa kedua ialah fasa analisis yang melibatkan analisis keperluan sistem yang dibangunakan. Fasa ini melibatkan kajian dan perancangan pembangunan sistem dan projek. Ia juga akan menerangkan tentang sistem sedia ada seperti perbandingan aplikasi web Alfajr travel dan PDC travel agar dapat membangunkan aplikasi web E-Jawlah yang memenuhi keperluan pengguna. Data dan maklumat yang telah dikumpul tersebut akan dianalisis dan dikaji dengan teliti dan terperinci supaya sistem yang dihasilkan adalah berfungsi dan bersesuaian dengan kehendak pengguna. Maklumat yang dibekalkan oleh pembangun perlu dikenalpasti ketepatan supaya tidak memberi maklumat yang salah kepada pengguna.

## **4.3 Fasa Reka Bentuk**

PTA-FTSM-2020-216

Fasa ketiga iaitu fasa reka bentuk sistem. Fasa reka bentuk dibangunkan suatu model sistem yang menggambarkan sistem sebenar. Dalam fasa ini dapat dilihat proses interaksi yang dilakukan antara pengguna dengan sistem. Dalam fasa ini, pembangun perlu mengenalpasti seni bina komponen laman seperti rajah konteks, rajah aliran data, rajah hubungan entiti (ERD) da membina kamus data supaya aliran aplikasi web ini dapat dilihat.

## **4.4 Fasa Pembangunan dan Implementasi**

Fasa keempat pula merupakan fasa implimentasi. Pembangunan sistem akan dilaksanakan setelah fasa reka bentuk sistem selesai. Aktiviti yang terlibat dalam fasa ini adalah pengekodan bahasa an tara yang digunakan. Pelbagai bahan maklumat dikumpulkan seperti artikel dan gambar diletakkan ke dalam pangkalan data. Enjin carian dibangunkan agar pengguna dapat melakukan caraian pakej umrah mereka. Manus data supaya aliran aplikasi web ini dapat dilihat.<br>
1.3. Tasa Pembangunan dan Implementasi<br>
1.4.3 Tasa Pembangunan dan Implementasi<br>
1.4.3 Accept pula merupakan fasa implimentasi. Pembangunan sistem akan dilaksanakan

Selain itu, laman pentadbir turut dibangunkan untuk mengemaskini data mengenai pelanggan, pakej umrah dan rekod tempahan kedalam pangkalan data. Pembangun sistem pada fasa ini adalah secara berperingkat sehingga terbentuknya satu sistem yang lengkap.

## **4.5 Fasa Pengujian**

Setelah proses pembangunan dilakukan, aplikasi web E-Jawlah ini perlu melalui proses pengujian dari segi pencapaian maklumatnya, oengujian kemasukan data ke dalam pangkalan data serta menguji semua butang dapat berfungsi dengan baik untuk memastikan sistem berjalan dengan lanacar dan mencapai objektif sistem ini. Jika terdapat sebarang ralat dan masalah akan terus dibaiki bagi memastukan sistem ini berjalan dengan sempurna. Justeru, sistem ini perlu diuji untuk

mengesan dan menyinkirkan kesilapan dan masalah. Penggunaan kaedah pengujian yang sesuai dapat membantu mereka bentuk data yang digunakan semasa pengujian.

#### **5 HASIL KAJIAN**

Bahagian ini bakal menerangkan hasil daripada fasa pembangunan serta pengujian sistem yang telah dibangunkan. Jangka masa yang agak panjang telah diambil untuk memastikan setiap fungsi projek ini mematuhi objektif yang telah ditetapkan. Selain itu, bab ini juga menerangkan antara muka sistem dengan lebih jelas. Keberkesanan sistem ini telah diuji menggunakan komputer riba untuk mengakses aplikasi web yang digunakan bagi menangani gangguan kebimbangan.

Pembangunan laman web adalah proses perancangan, pembangunan, reka bentuk, pengujian dan penggunaan sesebuah laman web. Kaedah pembangunan laman web yang digunakan untuk E-Jawlah

Implimentasi sistem dilaksanakan berdasarkan kepada analisis serta reka bentuk sistem yang telah dihasilkan pada peringkat analisis dan reka bentuk sistem. Reka bentuk setiap modul akan ditukar kepada kod aturcara yang boleh dilaksanakan. Setiap modul pula akan digabungkan untuk membentuk sistem yang lengkap Oleh itu, aktiviti yang paling penting dijalankan ialah aktiviti pengekodan atau penulisan aturcara kerana ia merupakan aktiviti yang bakal merealisasikan segala perangcangan yang telah dibuat. Namun terdapat juga beberapa aktiviti lain seperti pembinaan dan pengujian pangkalan data serta penyediaan dokumentasi. Examplari ini bakal menerangkan hasil daripada fasa pembangunan serta pengujian sistem yang<br>telah dibangunkan. Jangka masa yang agak panjang telah diambil untuk memastikan setiap fungs<br>projek ini mematuhi objektif yang tel

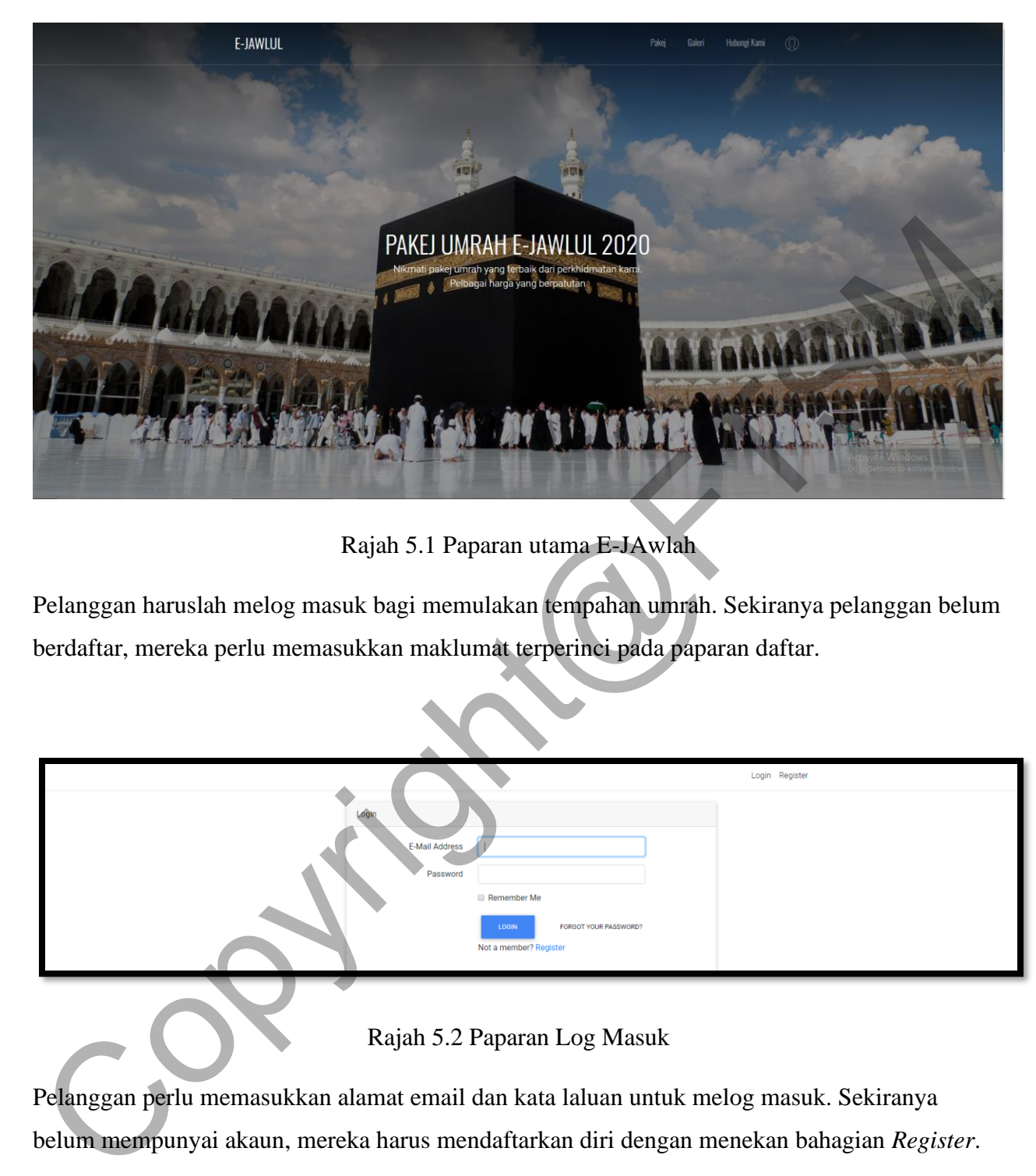

Rajah 5.1 Paparan utama E-JAwlah

Pelanggan haruslah melog masuk bagi memulakan tempahan umrah. Sekiranya pelanggan belum berdaftar, mereka perlu memasukkan maklumat terperinci pada paparan daftar.

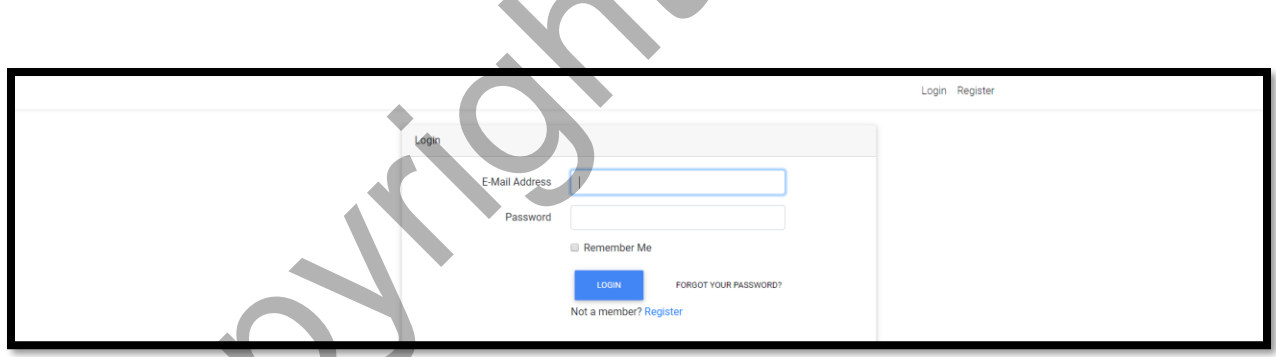

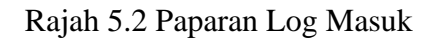

Pelanggan perlu memasukkan alamat email dan kata laluan untuk melog masuk. Sekiranya belum mempunyai akaun, mereka harus mendaftarkan diri dengan menekan bahagian *Register*.

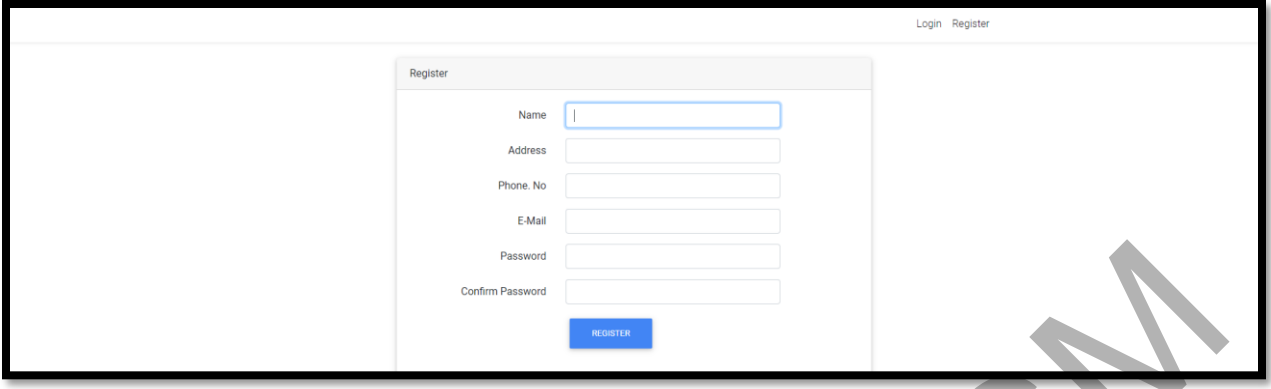

Rajah 5.3 Paparan Mendaftar Pelanggan

Pengguna perlu memasukkan maklumat di ruang yang diberikan. Seterusnya, perlu menekan butang *Register.*

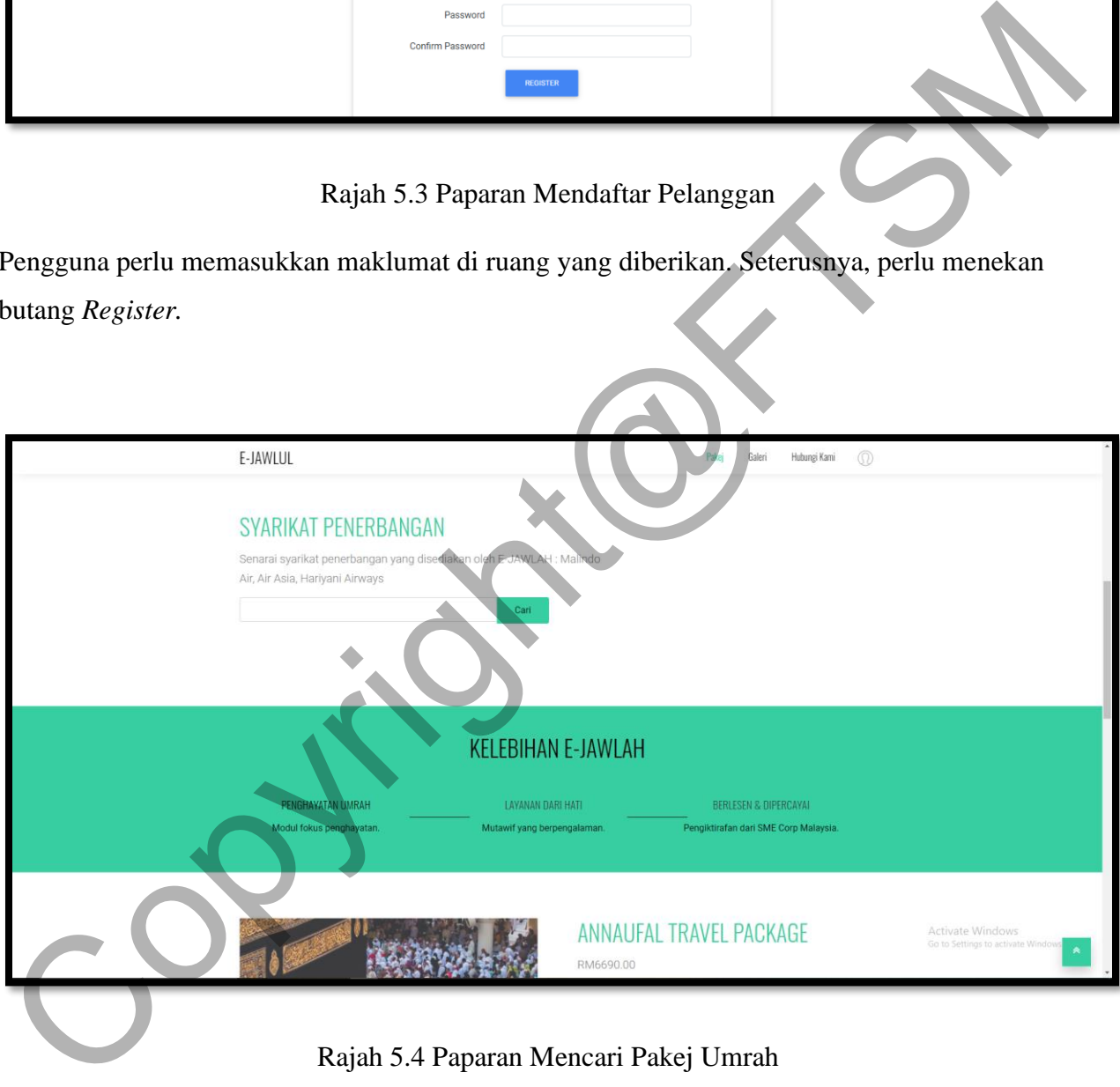

Rajah 5.4 Paparan Mencari Pakej Umrah

Pelanggan perlulah mengisi ruang yang disediakan dengan jenis penerbangan seperti Air Asia dan langsung menekan butang *Cari* untuk menghantar *request* kepada sistem untuk mencari berdasarkan kehendak pelanggan.

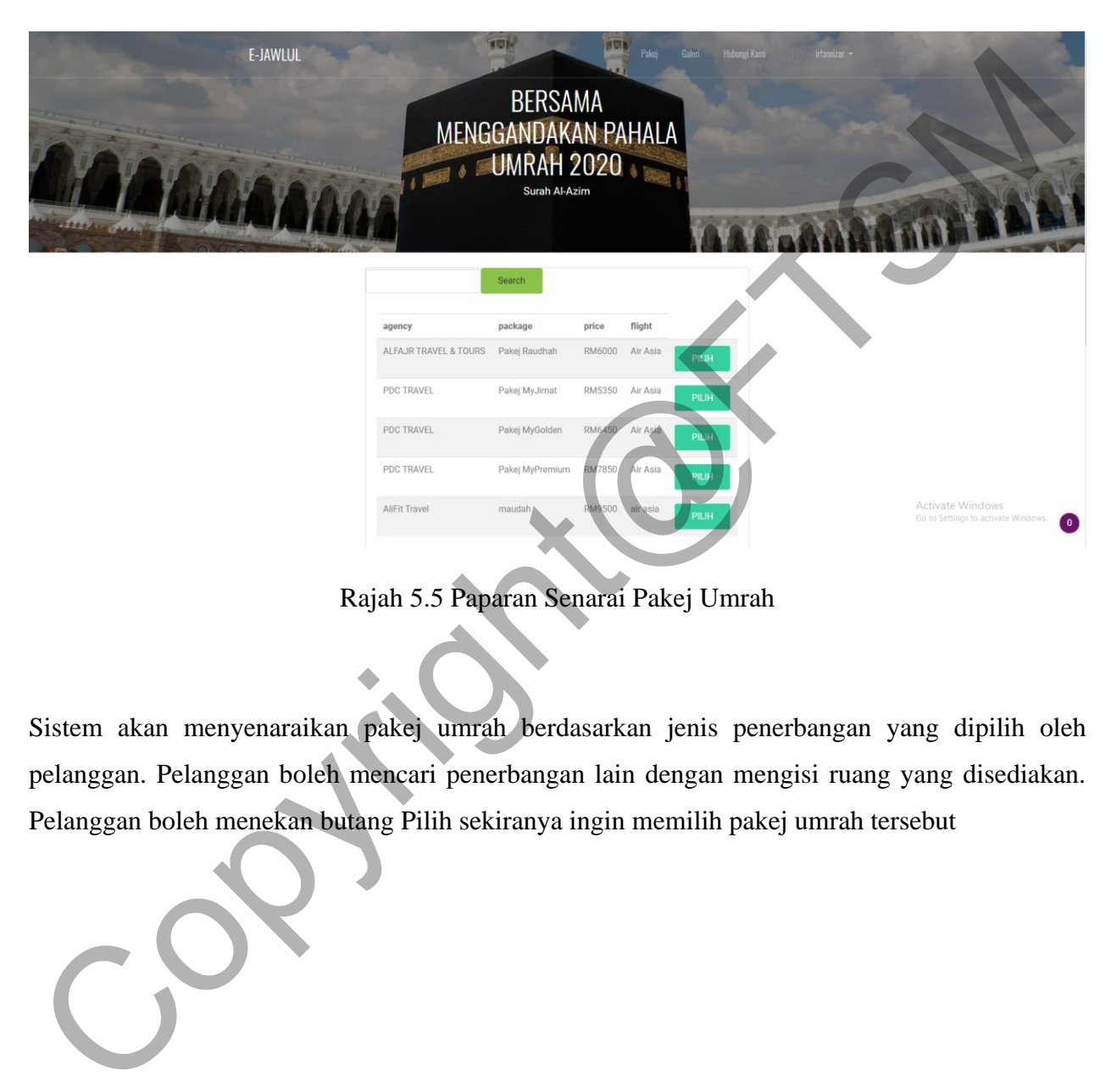

Rajah 5.5 Paparan Senarai Pakej Umrah

Sistem akan menyenaraikan pakej umrah berdasarkan jenis penerbangan yang dipilih oleh pelanggan. Pelanggan boleh mencari penerbangan lain dengan mengisi ruang yang disediakan. Pelanggan boleh menekan butang Pilih sekiranya ingin memilih pakej umrah tersebut

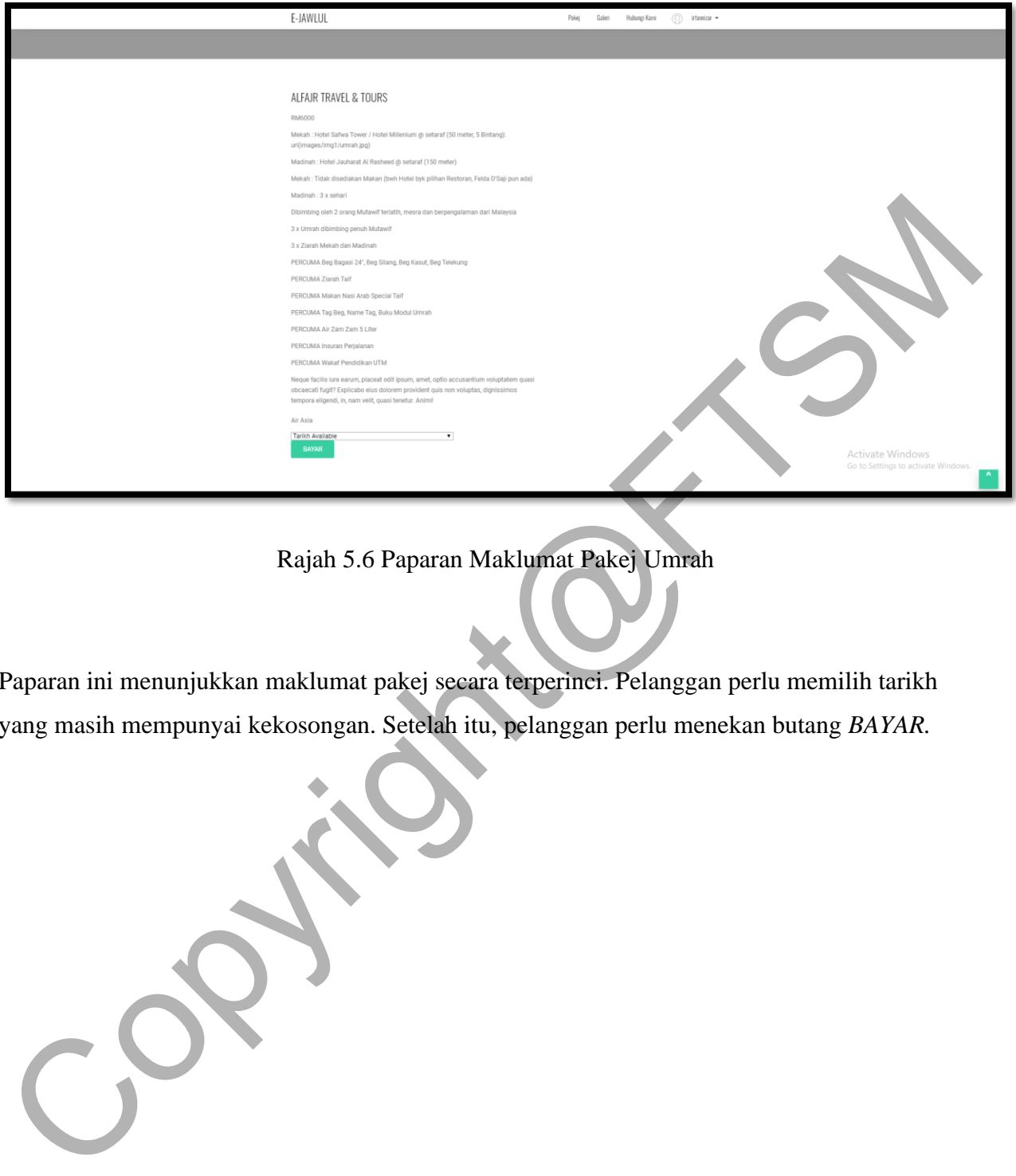

Rajah 5.6 Paparan Maklumat Pakej Umrah

Paparan ini menunjukkan maklumat pakej secara terperinci. Pelanggan perlu memilih tarikh yang masih mempunyai kekosongan. Setelah itu, pelanggan perlu menekan butang *BAYAR.*

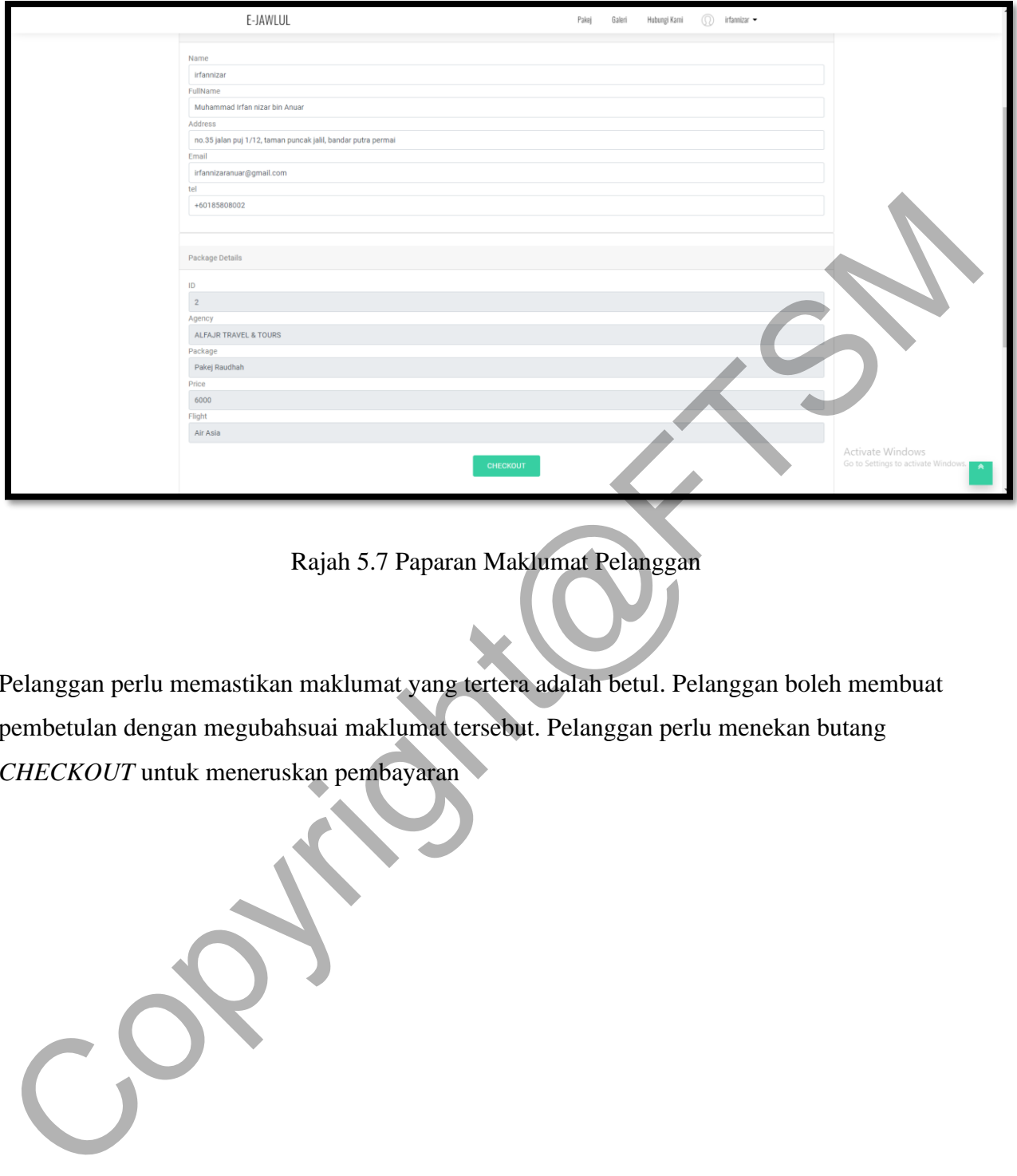

Rajah 5.7 Paparan Maklumat Pelanggan

Pelanggan perlu memastikan maklumat yang tertera adalah betul. Pelanggan boleh membuat pembetulan dengan megubahsuai maklumat tersebut. Pelanggan perlu menekan butang *CHECKOUT* untuk meneruskan pembayaran

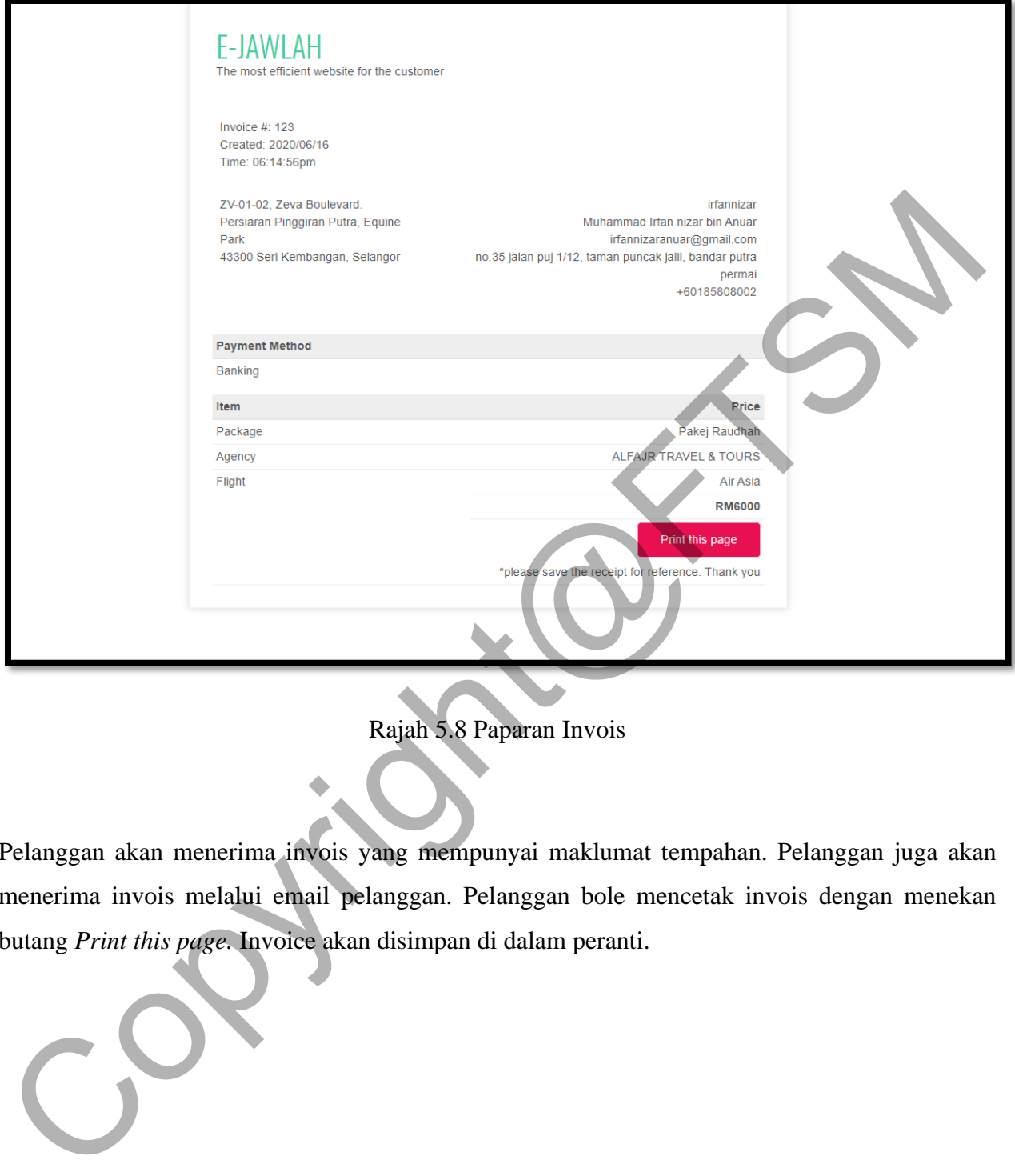

Rajah 5.8 Paparan Invois

Pelanggan akan menerima invois yang mempunyai maklumat tempahan. Pelanggan juga akan menerima invois melalui email pelanggan. Pelanggan bole mencetak invois dengan menekan butang *Print this page.* Invoice akan disimpan di dalam peranti.

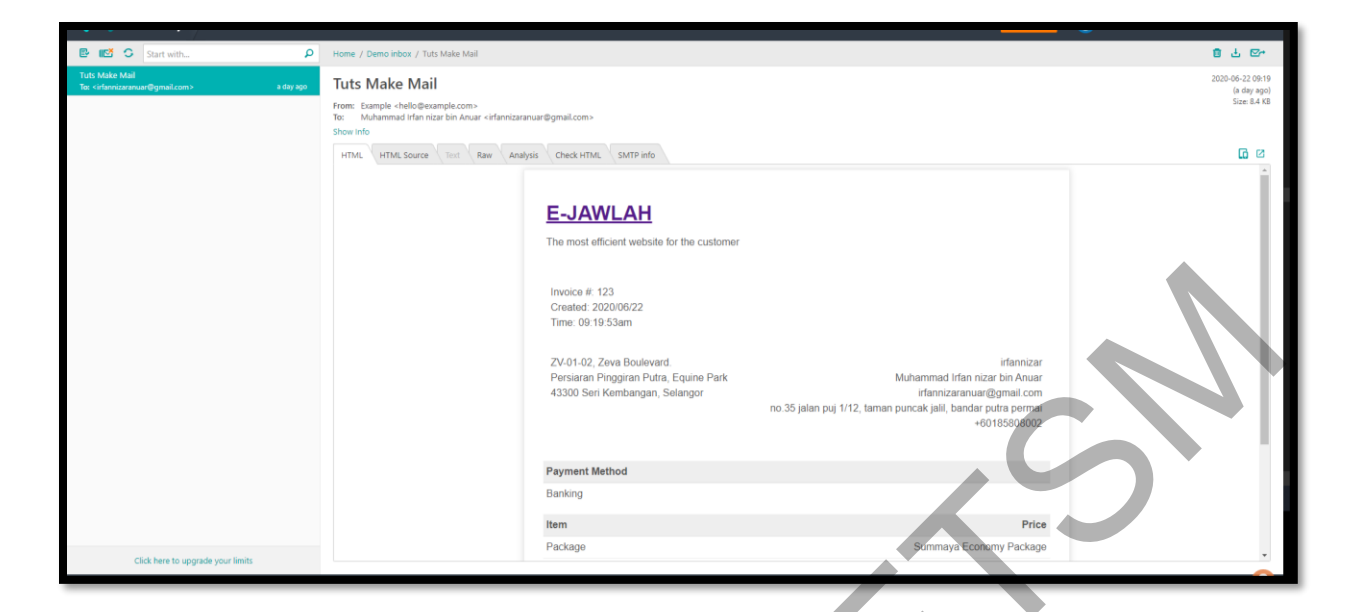

Rajah 5.9 Paparan Invois dalam email

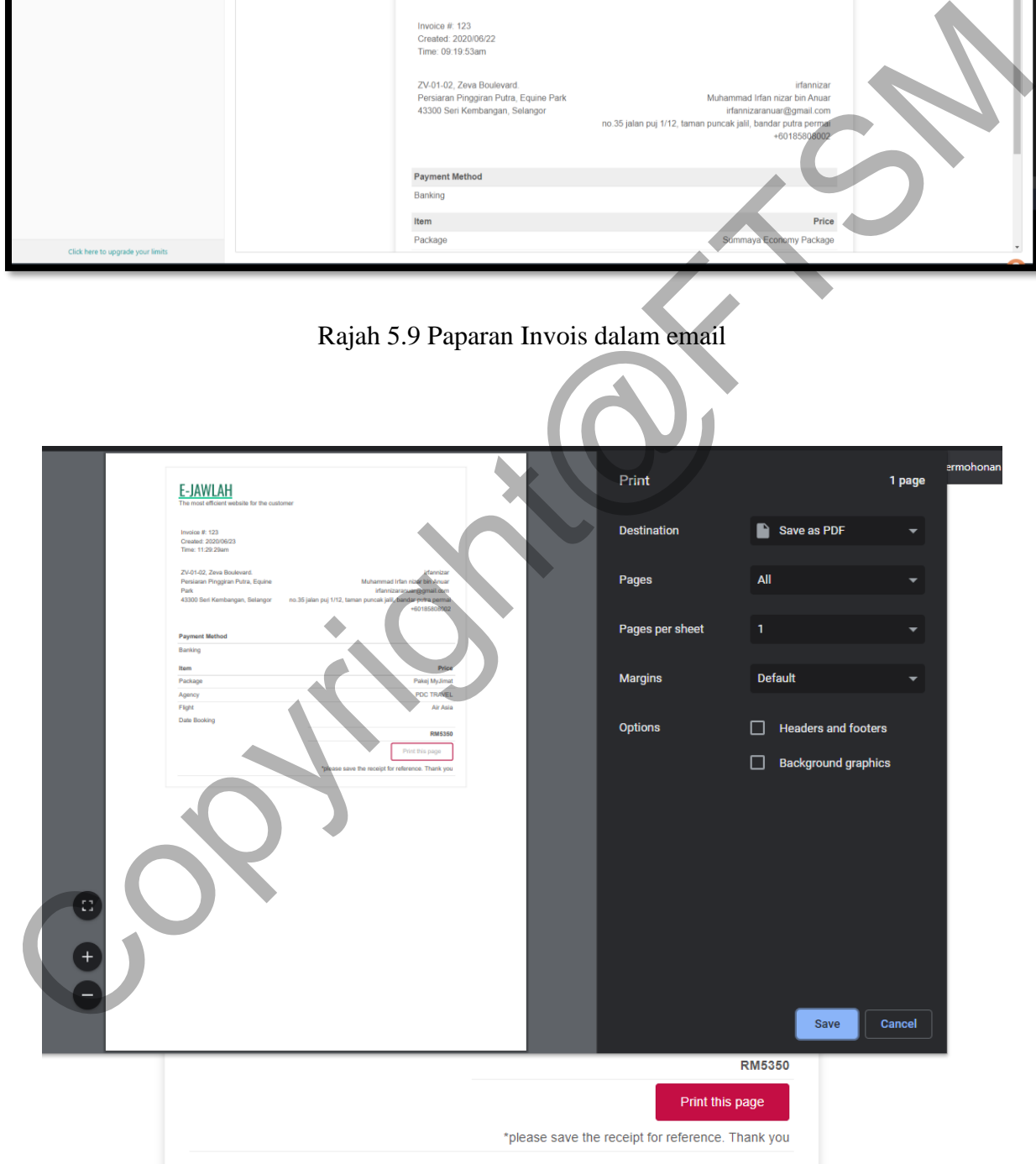

Rajah 6.0 Paparan invois dalam PDF

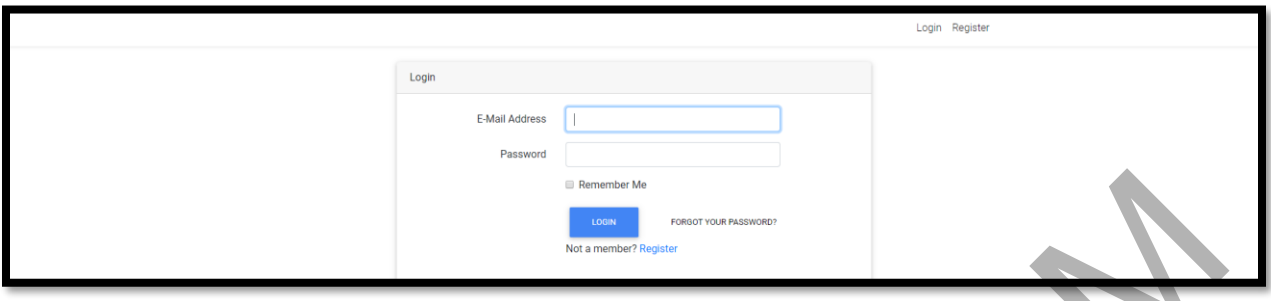

Rajah 6.1 Paparan log masuk

Pengguna harus melog masuk dengan email dan kata laluan yang telah ditetapkan. Kemudian, pengguna harus menekan butang *LOGIN.*

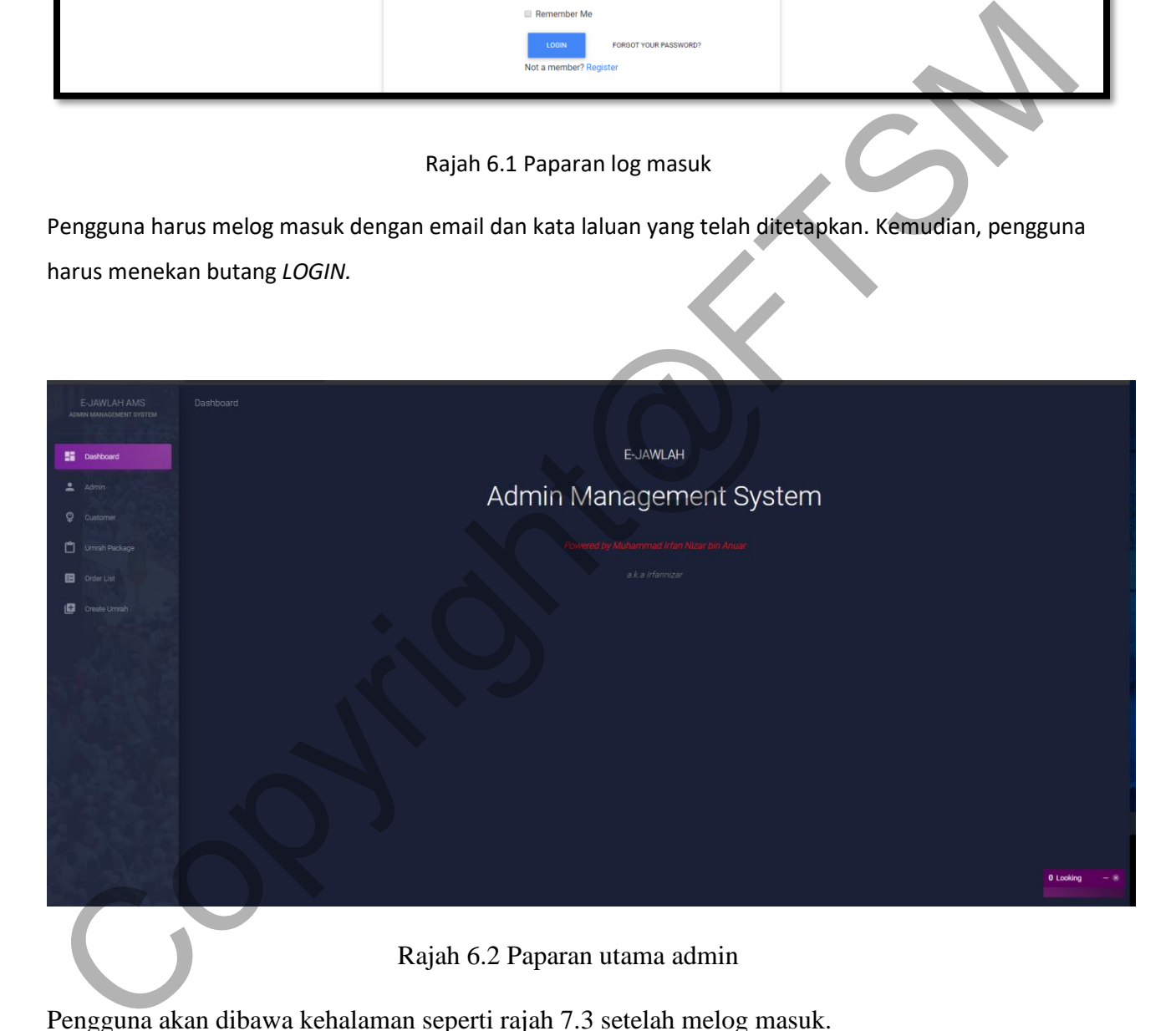

Pengguna akan dibawa kehalaman seperti rajah 7.3 setelah melog masuk.

| E-JAWLAH AMS<br>ADMIN MANAGEMENT SYSTEM |                      |          |               |                    |              |             |            |  |
|-----------------------------------------|----------------------|----------|---------------|--------------------|--------------|-------------|------------|--|
| Dashboard                               | <b>Admin Details</b> |          |               |                    |              |             |            |  |
| $2$ Admin                               |                      |          |               |                    |              |             |            |  |
| $Q$ Customer                            | Usemame              | Fullname | Address       | Email              | Phone number | Status      |            |  |
| Umrah Package<br><b>D</b> Order List    | admin97              | admin97  | toi Boulevard | admin@gmail.com.my | +60123456789 | admin/staff | DELETE     |  |
|                                         |                      |          |               |                    |              |             |            |  |
| Create Umrah                            |                      |          |               |                    |              |             |            |  |
|                                         |                      |          |               |                    |              |             | 0 Trackers |  |

Rajah 6.3 Paparan maklumat admin

| Create Umrah                           |           |                               |                                  |                                                               |                           |              |         | 0 Trackers |
|----------------------------------------|-----------|-------------------------------|----------------------------------|---------------------------------------------------------------|---------------------------|--------------|---------|------------|
|                                        |           |                               | Rajah 6.3 Paparan maklumat admin |                                                               |                           |              |         |            |
|                                        |           |                               |                                  |                                                               |                           |              |         |            |
| E-JAWLAH AMS<br>DMIN MANAGEMENT SYSTEM | Dashboard |                               |                                  |                                                               |                           |              |         | 詳          |
| <b>請</b> Dashboard<br>$2$ Admin        |           |                               |                                  | <b>Customer Details</b>                                       |                           |              |         | 8          |
| $Q$ cust<br>Umrah Package              | Usemame   | Fullname                      | Address                          |                                                               | Email                     | Phone number | Status  |            |
| <b>B</b> Order List                    | nizai     | Nizar Ahmad bin Suhall        |                                  | no 35 jalan puj 1/12, taman puncak jalil, bandar putra permai | nizar@gmail.com           | (0125674399) | custom  | DEETE      |
| Create Umrah                           |           | Ahmad Ali bin Mansour         |                                  | no 35 jalan puj 1/12, taman puncak jalil, bandar putra permai | a172423@sawa.ukm.edu.my   | 10164598820  | custome | DELETE     |
|                                        | rfanniza  | Muhammad Irfan nezur bin Arra |                                  | no 35 jalan puj 1/12, taman puncak jalil, bandar putra permai | irfannizaranuar@gmail.com |              | custome | DELETE     |
|                                        | zulhimi   | Nur Zufnimi bin Rendi         |                                  | no.35 jalan puj 1/12, taman puncak jalil, bandar putra permai | a172276@siswa.ukm.edu.my  | +60122906674 |         | DELETE     |
|                                        |           |                               |                                  |                                                               |                           |              |         | $\bullet$  |

Rajah 6.4 Paparan maklumat pelanggan

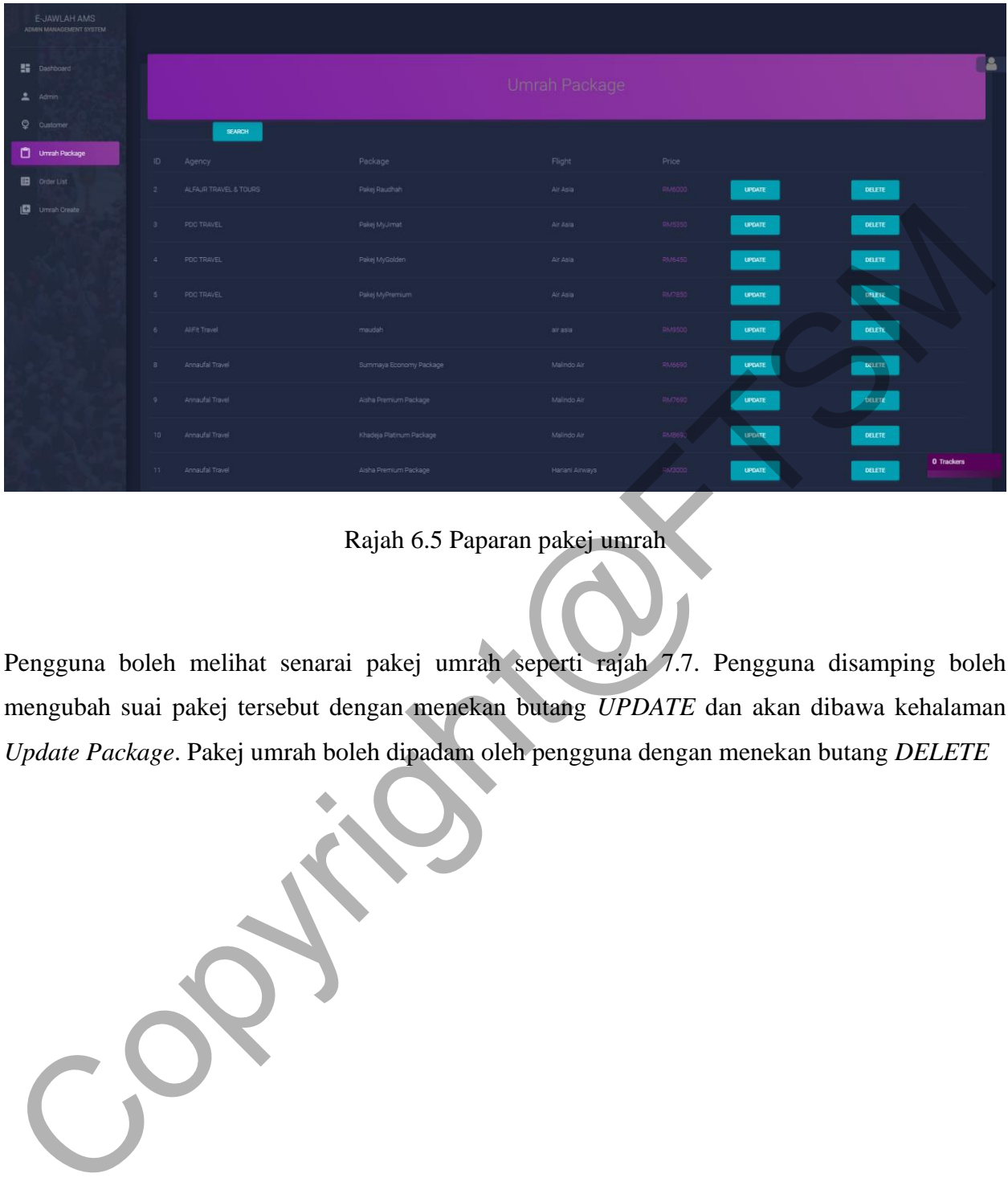

Rajah 6.5 Paparan pakej umrah

Pengguna boleh melihat senarai pakej umrah seperti rajah 7.7. Pengguna disamping boleh mengubah suai pakej tersebut dengan menekan butang *UPDATE* dan akan dibawa kehalaman *Update Package*. Pakej umrah boleh dipadam oleh pengguna dengan menekan butang *DELETE*

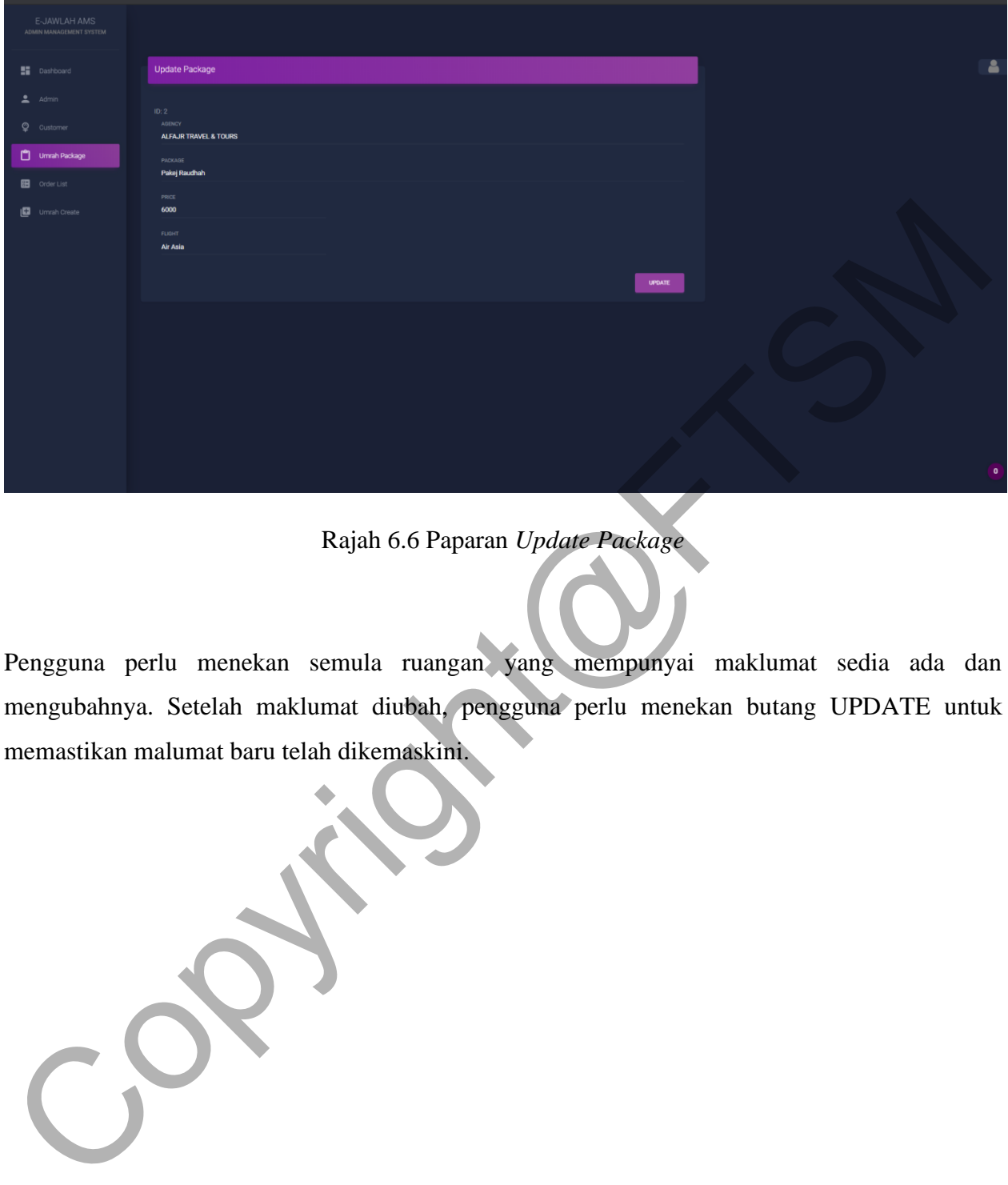

Rajah 6.6 Paparan *Update Package*

Pengguna perlu menekan semula ruangan yang mempunyai maklumat sedia ada dan mengubahnya. Setelah maklumat diubah, pengguna perlu menekan butang UPDATE untuk memastikan malumat baru telah dikemaskini.

| E-JAWLAH AMS<br>ADMIN MANAGEMENT SYSTEM |                      |                                |                           |                                                      |                             |  |  |  |  |  |
|-----------------------------------------|----------------------|--------------------------------|---------------------------|------------------------------------------------------|-----------------------------|--|--|--|--|--|
| <b>Dashboard</b>                        | <b>Order Details</b> |                                |                           |                                                      |                             |  |  |  |  |  |
| Admin                                   |                      |                                |                           |                                                      |                             |  |  |  |  |  |
| Q Qustomer                              | <b>Order Date</b>    | Name                           | Email                     | <b>Booking Date</b>                                  | Price                       |  |  |  |  |  |
| Urrrah Package<br><b>BB</b> Order List  | 2020/06/23           | Muhammad Irfan nizar bin Anuar | irfannizaranuar@gmail.com | 10 hingga 20 Mac 2019                                | RM6000<br>DELETE            |  |  |  |  |  |
| Urreah Create                           | 2020/06/23           | Nur Zulhilmi bin Rendi         | a172276@siswa.ukm.edu.my  | 22 Mac hingga 1 April 2019 : Outl Sekolah RM6,599.00 | RN46450<br>DELETE           |  |  |  |  |  |
|                                         | 2020/06/23           | Muhammad Irfan nizar bin Anuar | Irfannizaranuer@gmail.com | 18 hingga 28 Feb 2019                                | RM7690<br><b>DELETE</b>     |  |  |  |  |  |
|                                         | 2020/06/23           | Muhammad Irfan nizar bin Anuar | irfannizaranuar@gmail.com | 28 Feb hingga 10 Mac 2019                            | <b>RMG</b><br><b>DELETE</b> |  |  |  |  |  |
|                                         | 2020/06/23           | Muhammad Irfan nizar bin Anuar | irfannizaranuar@gmail.com | 18 hingga 28 Feb 2019                                | RM6690<br><b>DELETE</b>     |  |  |  |  |  |
|                                         | 2020/06/23           | Muhammad Irfan nizar bin Anuar | irfannizaranuar@gmail.com | 18 hingga 28 Feb 2019                                | <b>PM6691</b><br>DELETE     |  |  |  |  |  |
|                                         | 2020/06/23           | Muhammad Irfan nizar bin Anuar | irfannizaranuar@gmail.com | 18 hingga 28 Feb 2019                                | <b>RM6690</b><br>DELETE     |  |  |  |  |  |
|                                         | 2020/06/23           | Muhammad Irfan nizar bin Anuar | irfannizaranuar@gmail.com | 18 hingga 28 Feb 2019                                | <b>RUST</b><br>DELETE       |  |  |  |  |  |
|                                         |                      |                                |                           |                                                      | $\mathbf{a}$                |  |  |  |  |  |

Rajah 6.7 Paparan Maklumat Tempahan

Pengguna boleh melihat rekod tempahan pelanggan secara terkini. Pengguna juga boleh menekan butang DELETE untuk memadam rekod tempahan pelanggan.

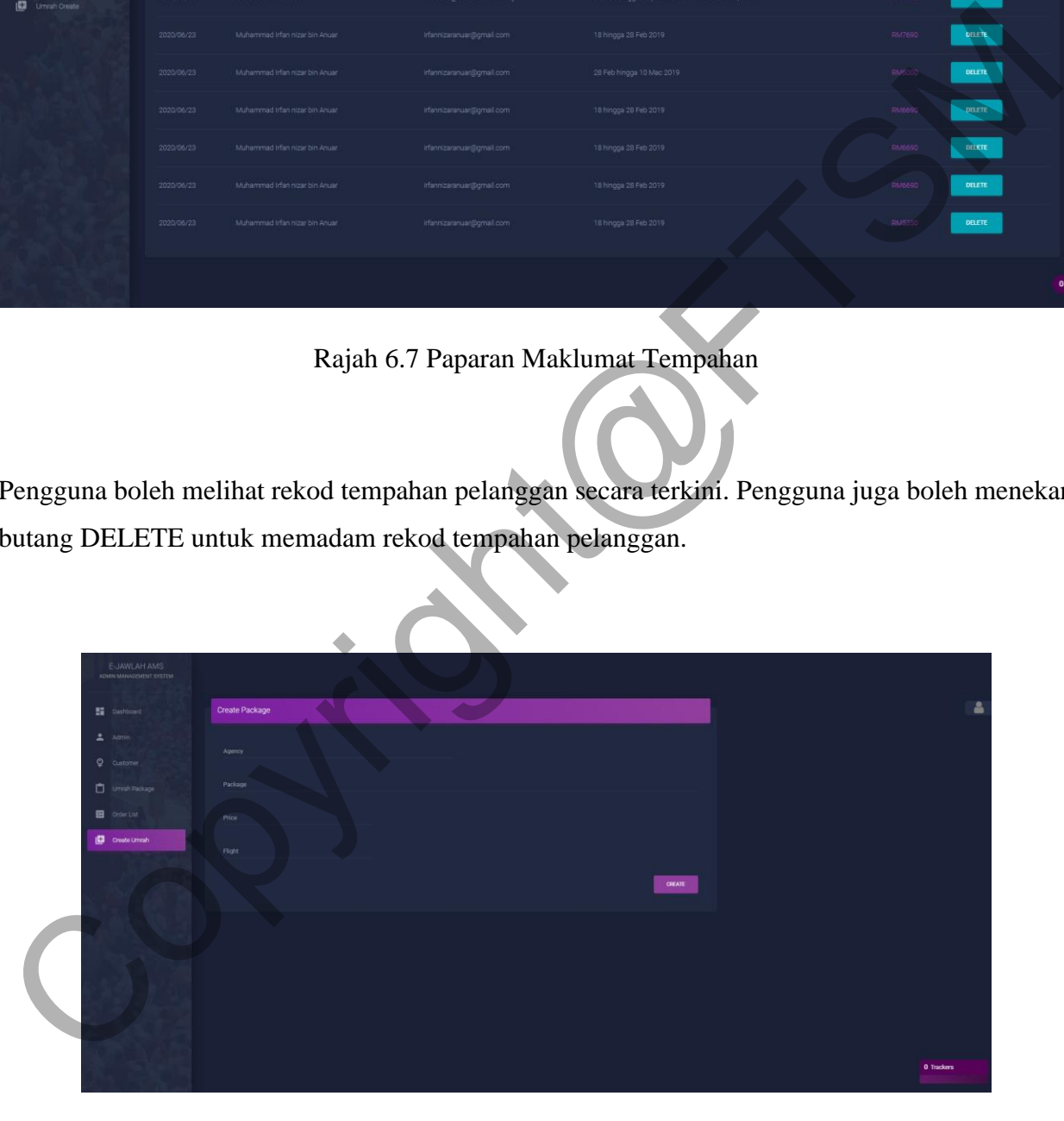

Rajah 6.8 Paparan Mencipta Pakej Umrah

Pengguna perlu mengisi ruang kosong yang disediakan. Pengguna tidak boleh menekan butang UPDATE sekiranya masih ade kekosongan pada ruang tersebut.

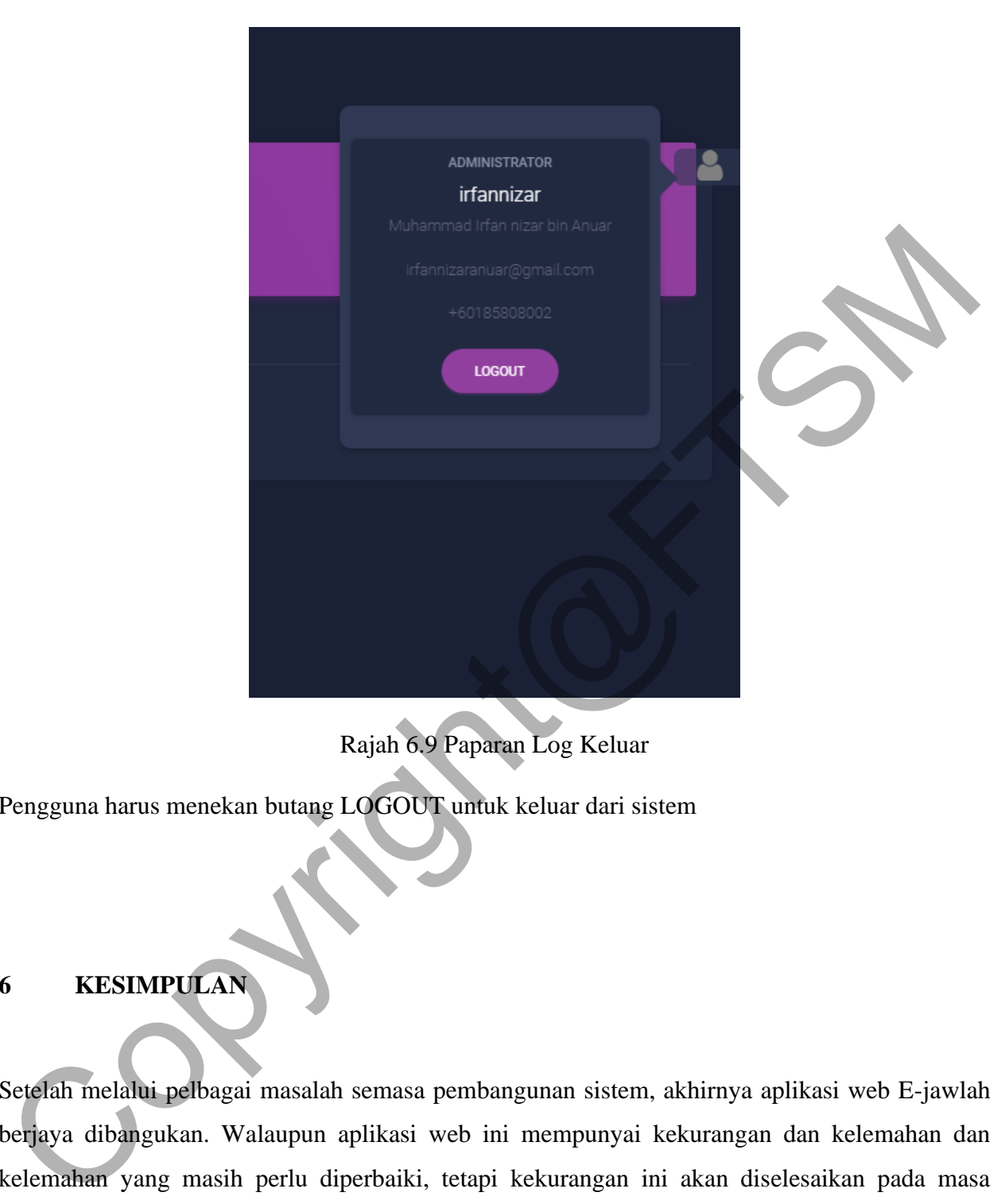

Rajah 6.9 Paparan Log Keluar

Pengguna harus menekan butang LOGOUT untuk keluar dari sistem

# **6 KESIMPULAN**

Setelah melalui pelbagai masalah semasa pembangunan sistem, akhirnya aplikasi web E-jawlah berjaya dibangukan. Walaupun aplikasi web ini mempunyai kekurangan dan kelemahan dan kelemahan yang masih perlu diperbaiki, tetapi kekurangan ini akan diselesaikan pada masa hadapan. Secara keseluruhannya, aplikasi web E-Jawlah telah mencapai onjektif pembangunannya. Pembangunan aplikasi web E-Jawlah secara tidak langsung telah menambah bilangan umat Islam yang ingin mengerjakan umrah kerana mereka mudah menempaha pakej umrah melalui aplikasi web ini.

Usaha penambahbaikan dan kemaskini sistem diperlukan pada masa hadapan supaya aplikasi web ini dapat meninggkatkan keupayaan pengguna dalam menempah pakej umrah serta memudahkan pentadbir untuk mengemaskini data. Selain itu, aplikasi web ini dibangunkan untuk memajukan syarikat agensi umrah dari segi sektor perlancongan dan ini menjadikan negara yang maju dari sudut ekonomi dan teknologi maklumat. Yang menjurus ke arah wawasan 2025

### **7 RUJUKAN**

Shen Xinjian. 2009. China's Producer Service Industry under the E-commerce Platform. Wu Yan ; Huang Shuanggen. 2010. Opinions about the Development of Agricultural e-Commerce in the New Socialism Countryside Construction. memajukan syarikat agensi unrah dari segi sektor perlancongan dan ini menjadikan negara yang<br>maju dari sudut ekonomi dan teknologi maklumat. Yang menjurus ke arah wawasan 2025<br>Kien Xinjian. 2009. China's Producer Service I

Angtyasti Jiwasiddi. 2016. News website perceived quality; a comparative study for news websites in Indonesia.

Maksy Sendiang. 2018. Optimizing Laravel Authentication Process